# **Pasos para recibir dinero Desde la App Red Coopcentral**

1. Con anterioridad debiste recibir un mensaje de texto informando la transaccion a traves de transfiya.

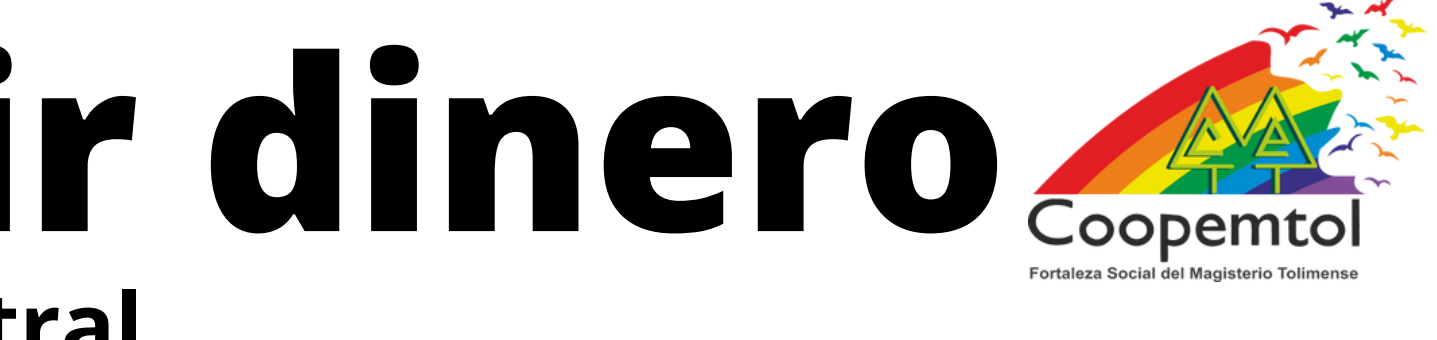

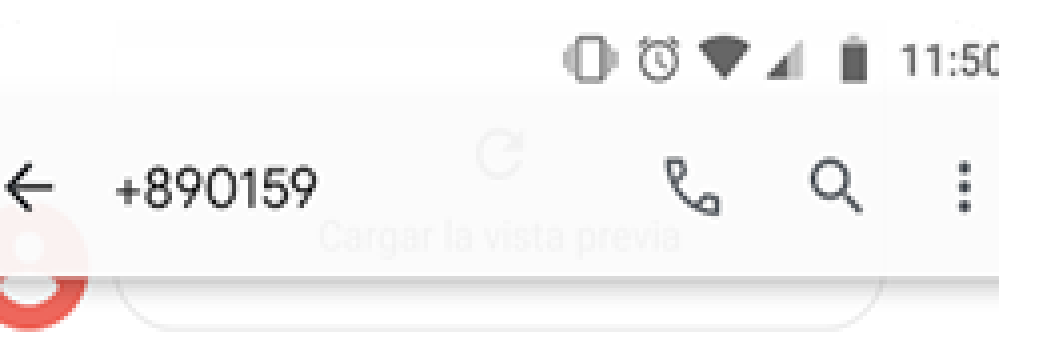

11:50 a.m.

transfiya: MELISSA te envió \$300 Abono. Ingresa a tu Entidad Financiera antes de 24 horas para aceptarlos. https://bit.ly/transfiya

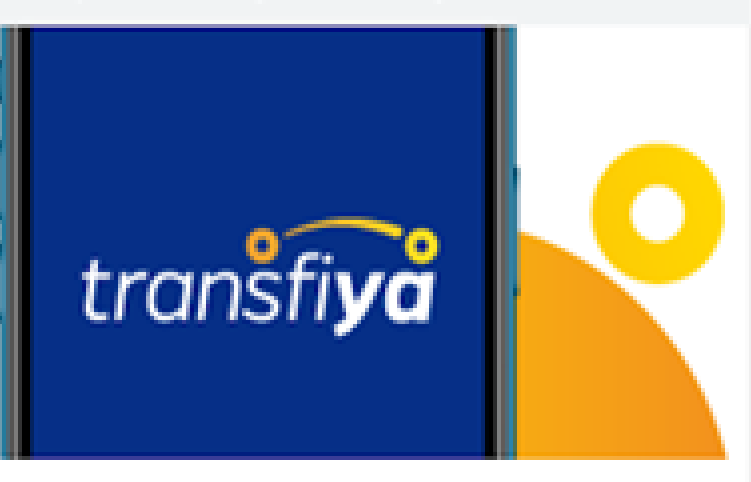

#### transfiya -

informacion servicio transfiya. "transfiya". ¿Preguntas Frecuentes?

www.achcolombia.com.co

### 2. Ingresa en la opción "Pagos y transferencias " .

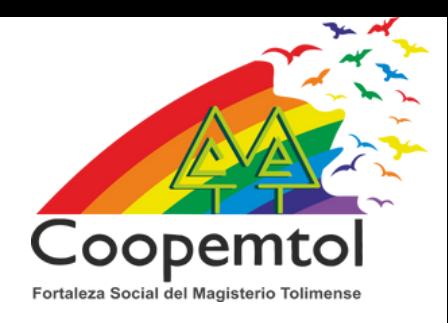

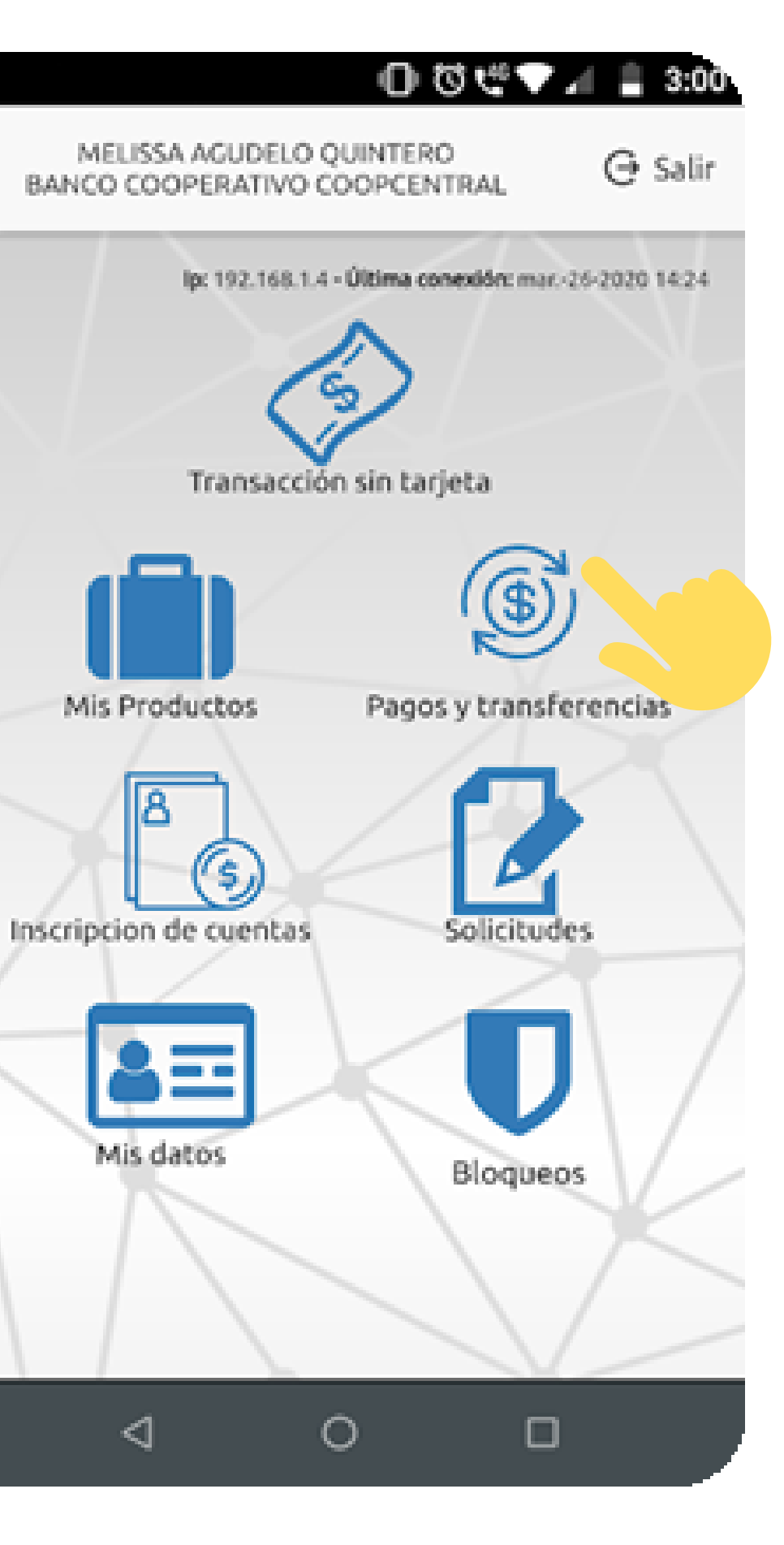

Æ

## 3. Selecciona "Transfiya "

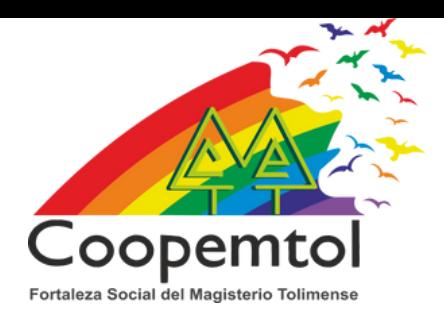

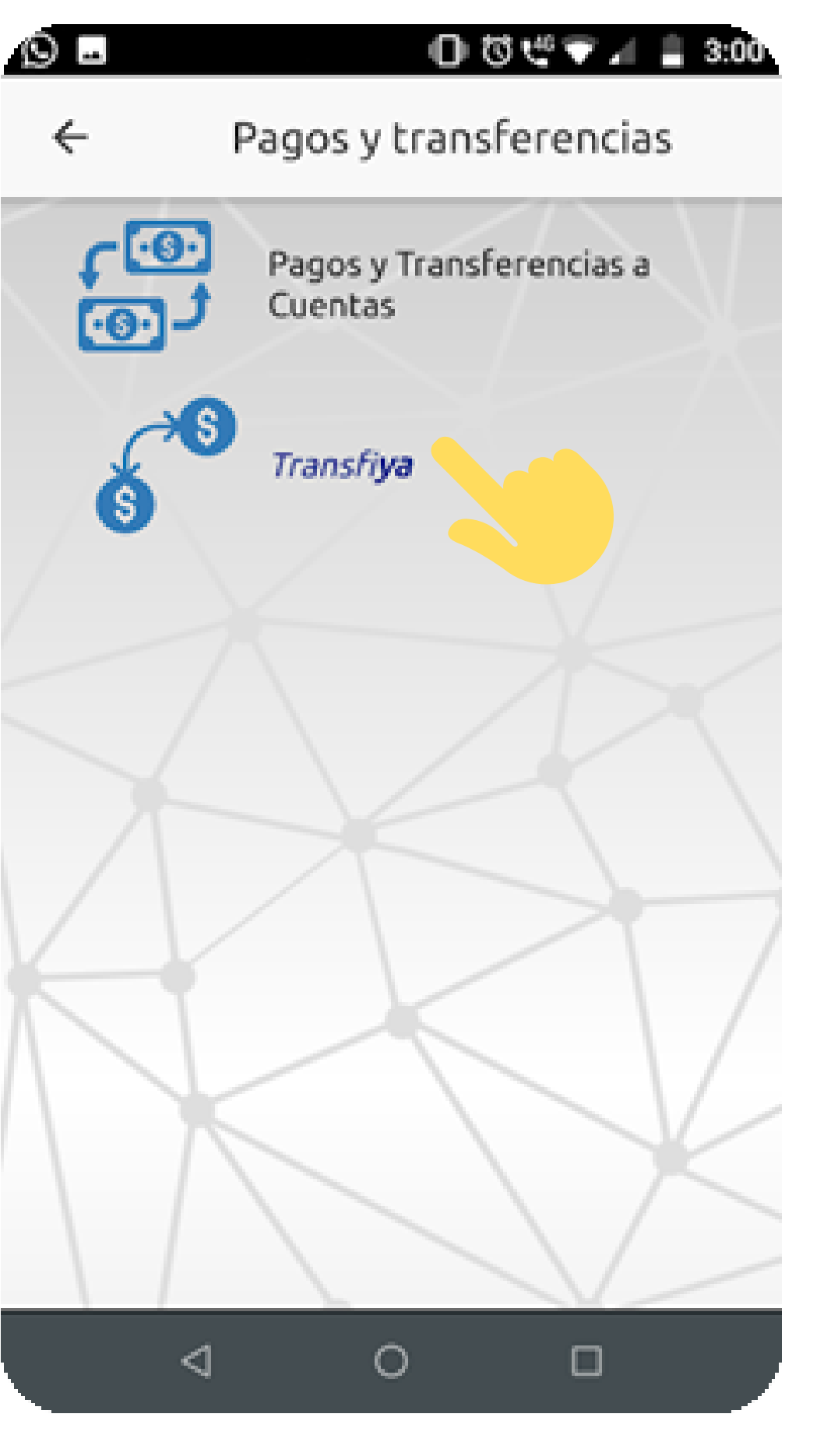

### 4. Selecciona la opción "Pendientes " .

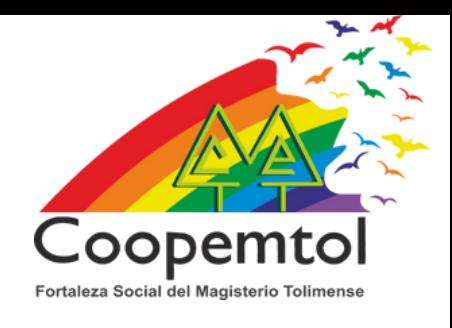

### $\circ$  $0$  O O  $0$  O  $-$  1  $\pm$  3:00 Transfiya  $\leftarrow$ Transfiya, la espera es algo del pasado  $\mathsf{s}_{\mathsf{A}}$ Enviar dinero  $\sqrt{s}$  Solicitar dinero Pendientes Relaciones de confianza Transfiya O)  $\triangleleft$  $\circ$  $\Box$

### 5. Aparece un mensaje, informando el valor a recibir.

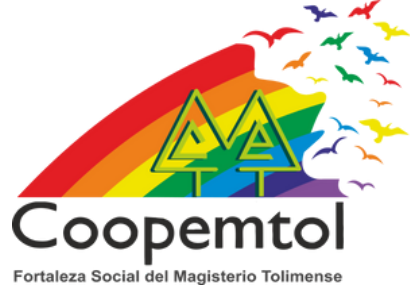

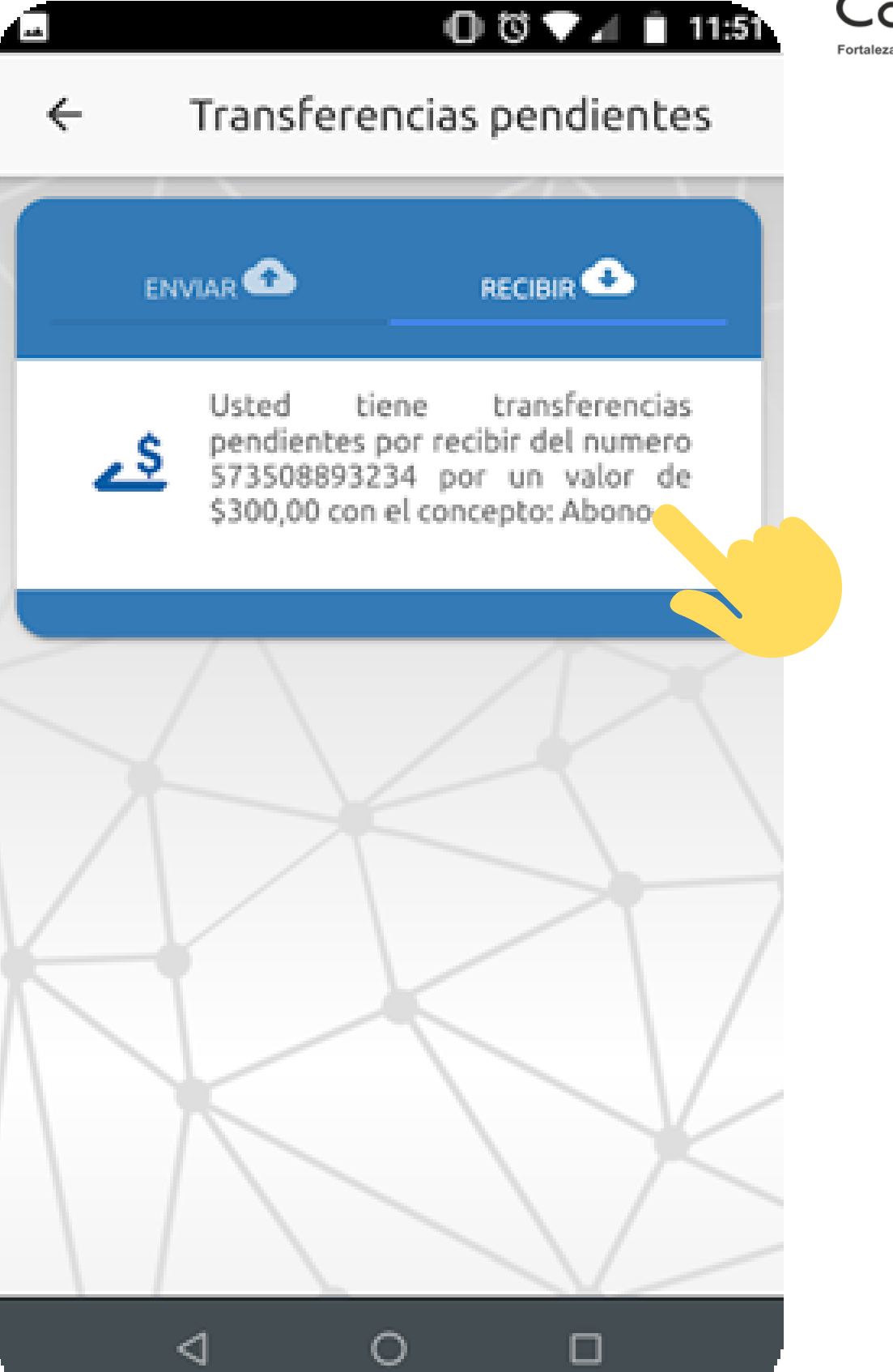

6. Debes escoger la cuenta a la que quieres abonar el valor transferido y selecciona la opción "Recibir " y listo ya el dinero esta en la cuenta.

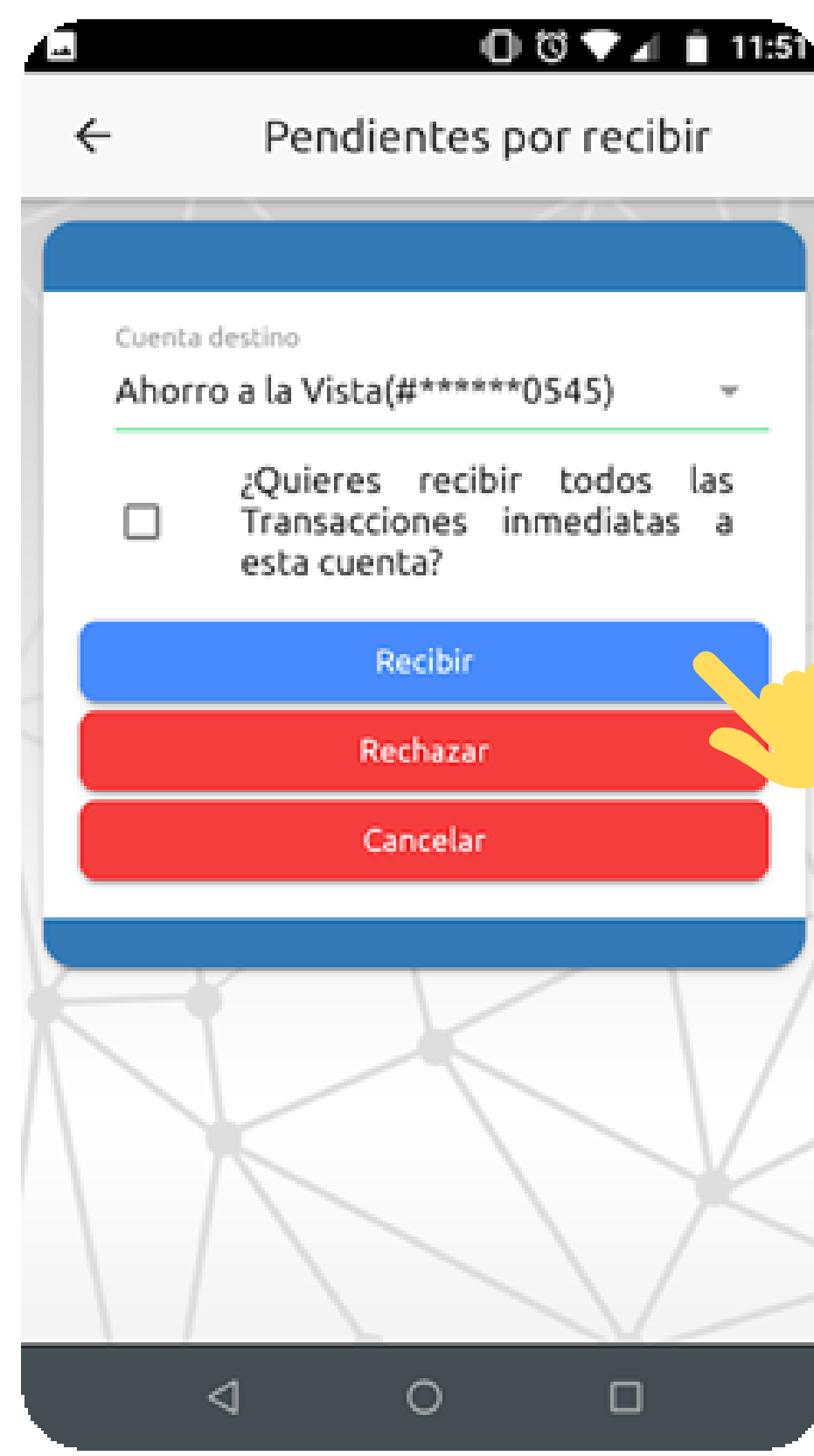

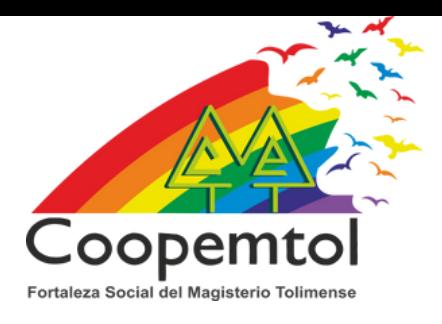

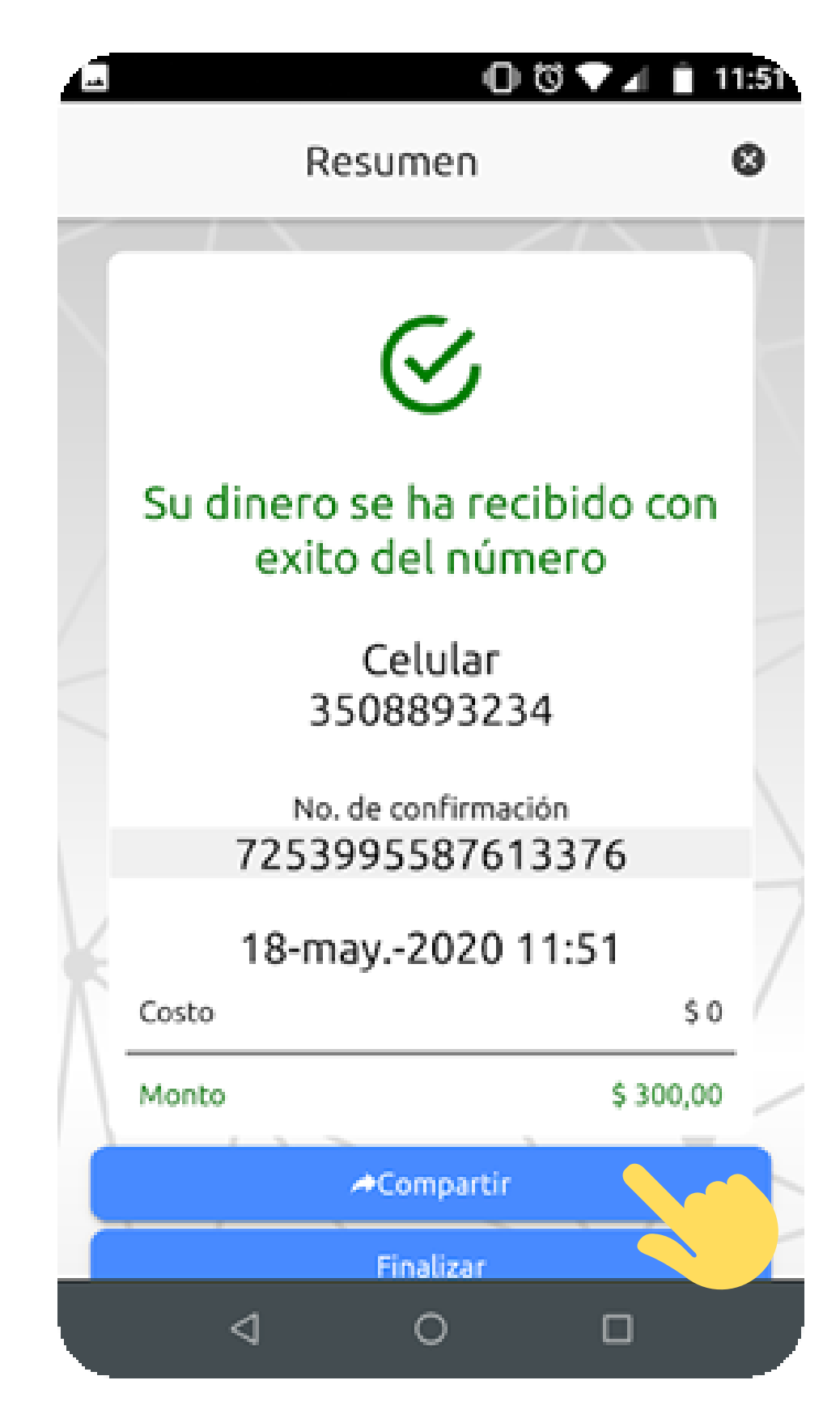

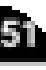